## **Premere il tasto Ready (pronto)**

2023-05-21 Pub. No.: X802-93043-501 (it) Printed in Japan

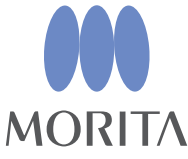

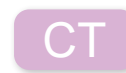

# **Veraview X800 Guida rapida**

**\* Assicurarsi di leggere il Istruzioni per l'uso prima di utilizzare Veraview X800.**

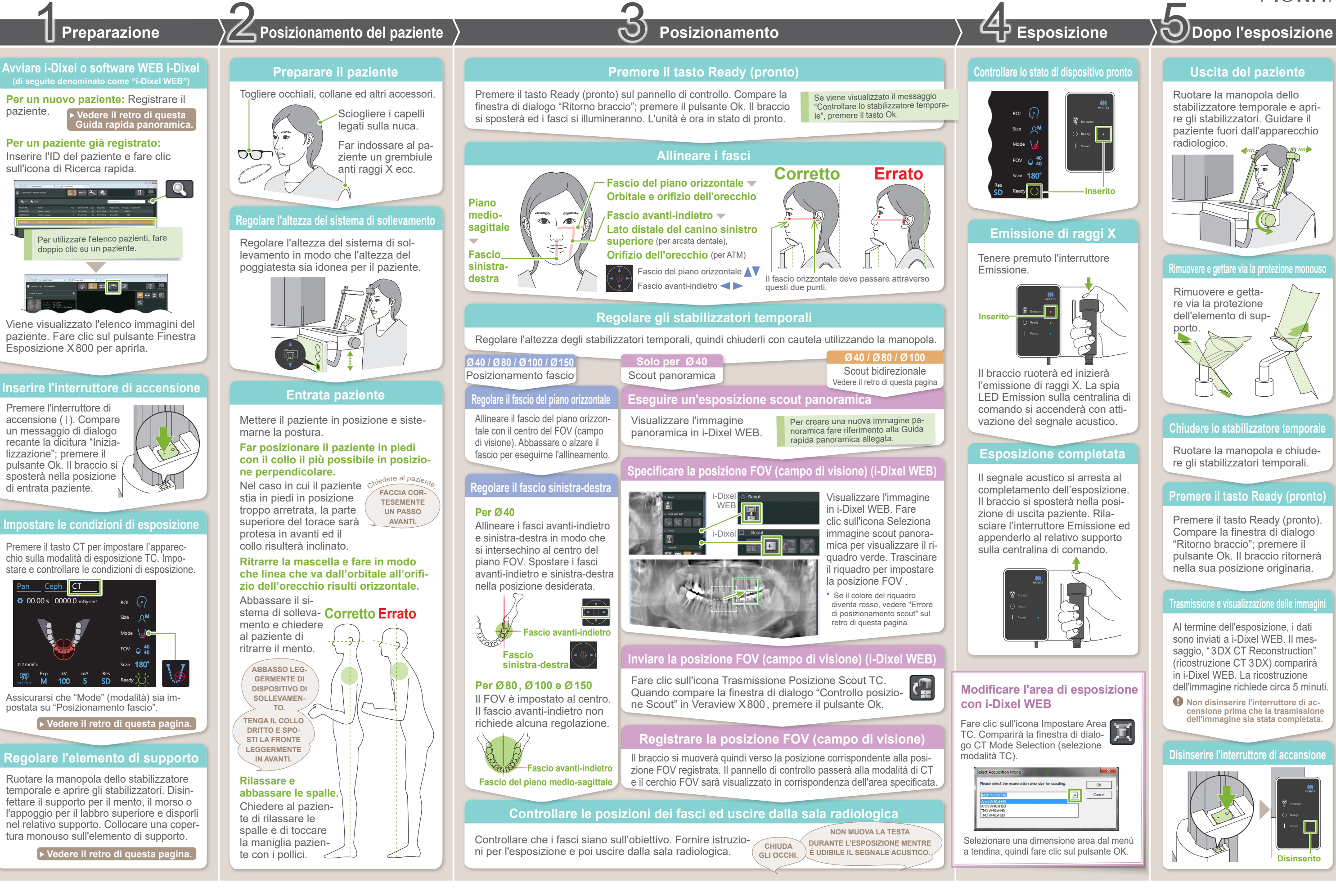

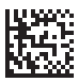

dell'immagine richiede circa 5 minuti.

pulsante Ok. Il braccio ritornerà

**! Non disinserire l'interruttore di ac- censione prima che la trasmissione dell'immagine sia stata completata.**

**Collocare una copertura monouso sull'elemento di supporto**

## **Posizionamento**

## **Inviare la posizione FOV (campo di visione) (i-Dixel WEB)**

### **Specificare la posizione FOV (campo di visione) (i-Dixel WEB)**

## **Scout bidirezionale**

## **Allineare i fasci**

### ⹅ **Errore di posizionamento scout**

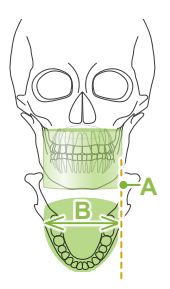

 $A_{\rightarrow}$ Il valore impostato per la statura del paziente

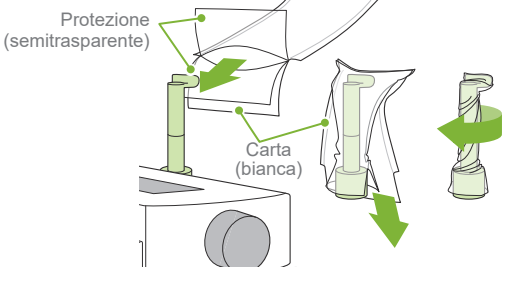

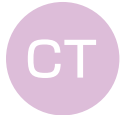

Scout bidirezionale **Ø40 / Ø80 / Ø100**

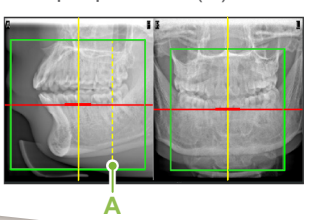

\* I valori sopra sono solo stime. Il dentista deve valutare questo aspetto tenendo in considerazione la corporatura del paziente, la struttura scheletrica, ecc.

è la lunghezza sagittale del cranio (**A**). Il limite superiore per il sistema di sollevamento non

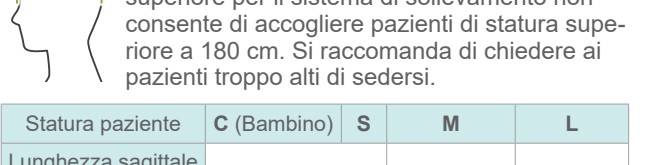

#### ● **Statura paziente**

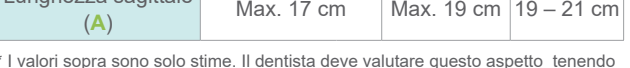

 $\approx$ **Morso** Stabilizza la testa del paziente tenendo il morso nella scanalatura. Una parte del morso è visibile nell'immagine. **Appoggio per il labbro superiore** Principalmente utilizzato per esposizioni dell'articolazione temporo-mandibolare (ATM). **Regolare l'elemento di supporto** Ruotare la manopola dello stabilizzatore temporale e aprire gli stabilizzatori. Pulire il supporto per il mento, il morso o l'appoggio per labbro superiore con etanolo (da 70% a 80% vol.) e posizionarli nel relativo supporto. **! Prima dell'utilizzo, assicurarsi che il componente non sia graffiato o danneggiato in alcun modo.**

- **Per il supporto per il mento**
- **Per il morso**

- 1) Aprire la protezione e posizionarla sull'appoggio per labbro superiore.
- 2) Far scendere la carta e rimuovere la protezione.
- 3) Ruotare la protezione e premerla nel modo più aderente possibile contro l'appoggio per labbro superiore.

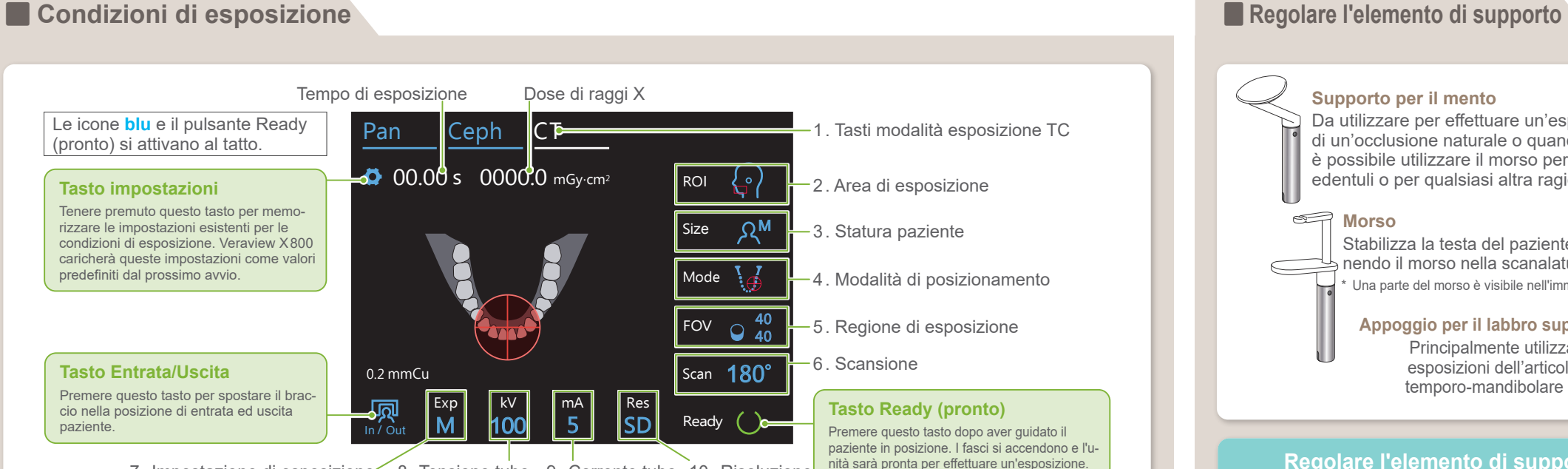

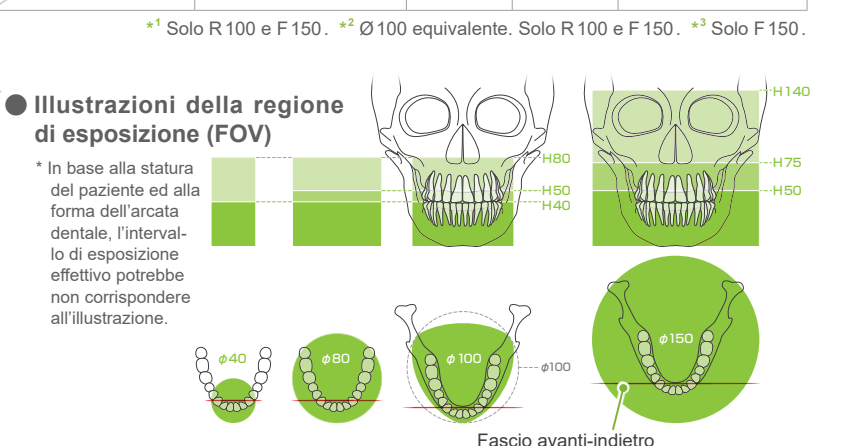

● Scout **panoramica**

**Supporto per il mento**

Da utilizzare per effettuare un'esposizione di un'occlusione naturale o quando non è possibile utilizzare il morso per pazienti edentuli o per qualsiasi altra ragione.

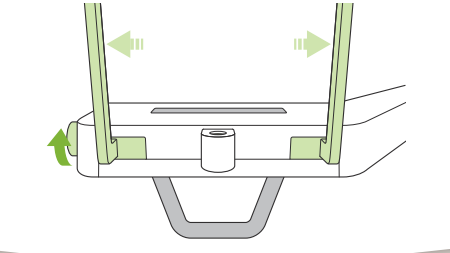

10. Risoluzione 7. Impostazione di esposizione 8. Tensione tubo 9. Corrente tubo

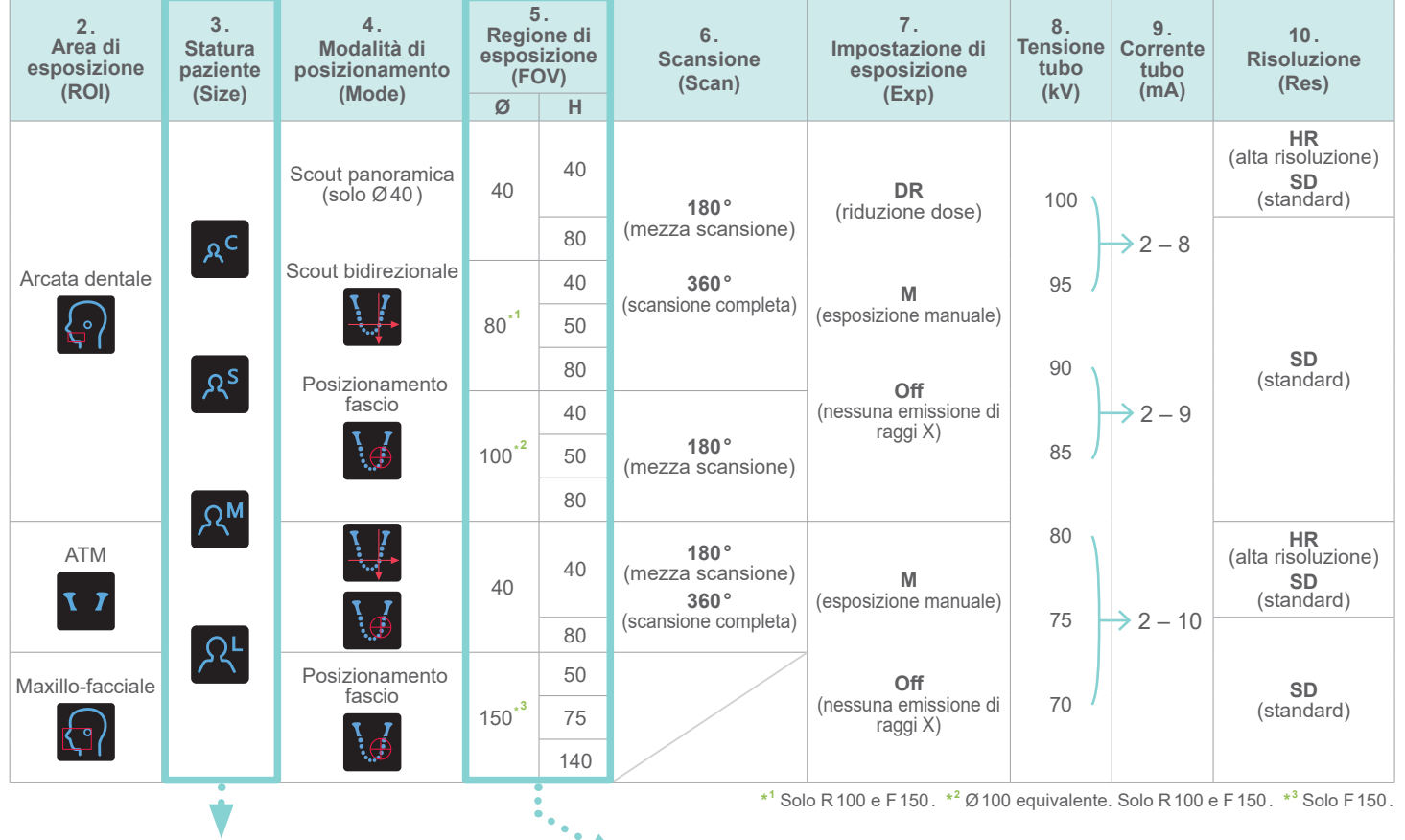

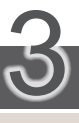

Selezionare scout bidirezionale come "Mode" (modalità) per le condizioni di esposizione. Allineare i fasci avanti-indietro e sinistra-destra approssimativamente con il centro dell'area di esposizione.

Seguire le indicazioni per "4. Esposizione".

L'immagine scout bidirezionale compare in i-Dixel WEB. Trascinare il riquadro per impostare la posizione FOV.

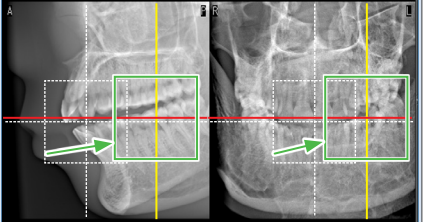

La foto è  $\emptyset$ 40

### ● **Visualizzazione scout Ø100**

Viene visualizzata una linea gialla tratteggiata (**A**). Questo indica che il 2 – 8 FOV è il più ampio possibile (**B**).

Il resto della procedura è identico a quanto descritto sulla prima pagina. Vedere "Eseguire un'esposizione scout panoramica".

Se il riquadro utilizzato per il posizionamento scout diventa di colore rosso e va oltre la gamma consentita. Riportare il riquadro nel punto dove riassume il colore verde.

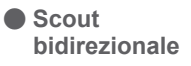

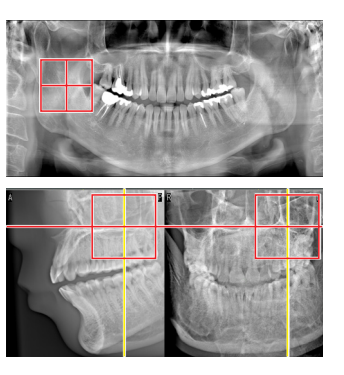

#### **Vedere il retro di questa Guida rapida panoramica.**

#### ● **Per appoggio labbro superiore**